### **GRAFICA**

# **Problematiche di Charting: tendenze e prodotti**

*di Francesco Petroni*

*In un altro articolo su questo stesso numero parliamo di come l'attuale tendenza nella produzione di software non sia quella di realizzare prodotti multifunzionall~ obiettivo che va a scapito della specializzazione, ma quella di realizzare prodotti* super specializzati «stand*alone»* e *di creare l'integrazione favorendo al massimo l'interscambiabilità di dati tra i vari prodotti.*

*Per esemplificare questa tendenza, nel campo della Grafica, parleremo del felice connubio tra il Lotus 123, infaticabile produttore di tabelle, archivi, elenchi, informazioni, ecc.* e *due prodotti della stessa casa: il Freelance Plus, prodotto grafico tuttofare,* e *il Graphwriter Il, prodotto grafico specializzato nella produzione di Chart*

Il termine inglese Chart, come al solito intraducibile direttamente in italiano, indica sia tutti quei disegni che rappresentano valori numerici in forma grafica (Istogrammi, Torte, Diagrammi Lineari, ecc.). sia quei disegni che rappresentano, sempre in forma grafica, concetti logici come schemi, organigrammi, ecc.

Anche il termine inglese Business Graphic, molto utilizzato, è, rispetto al termine Chart, limitativo, in quanto è riferibile solo al primo gruppo.

L'altro aspetto tipico nella produzione di disegni di categoria Chart, sta nel fatto che tutti gli elementi grafici e non, inseriti nel disegno stesso, possono essere categorizzati e definibili anche al di fuori del disegno. Ad esempio Titolo, Legende, Scale, Griglia, Asse delle X, Asse delle Y.

Già nei primi prodotti di Charting, come PFS Graph, MS Chart, ecc. le modalità operative erano divise in due fasi: impostazione delle specifiche, numeriche e non, e poi visualizzazione. Questo metodo è tuttora il più utilizzato, a dimostrazione della sua correttezza, anche se, come vedremo, in altri pro-

*Figura* l-*Grafico di tipO analitico. Nella produzione di* «Chart». *mtesa come* rappresentazione *grafica di dati numerici e/o logici. esistono numerose finalità. Nei grafici di tipo analitico deve essere permessa una lettura quanto piu precisa del dati.* e *non c'è nessuna necessità di abbellimenti.*

dotti, sono state tentate interessanti strade alternative.

Ritornando ai tre prodotti prima citati, l'aspetto principale che vogliamo cogliere sta quindi nella loro integrabilità totale, per cui la produzione di una serie di grafici può essere in definitiva ottenuta mediante una catena di montaggio costituita dai tre prodotti stessi usati in sequenza.

L'altro aspetto, anche questo innovativo, proprio di Graphwriter Il, sta nella possibilità di automatizzare totalmente la produzione di una serie di grafici.

Questa diventa realizzabile via semplice comando DOS che attiva l'aggiornamento, mediante lettura diretta negli archivi dove risiedono, dei dati numerici e testuali, e la conseguente produzione di una serie di disegni.

Altro significativo aspetto sta nell'affermarsi del formato «Metafile» come standard di interscambio di dati grafici, tendenzialmente riconosciuto da tutti i nuovi prodotti.

Lo standard Metafile, come vedremo, non è assoluto, come ad esempio lo standard ASCII per i file testuali, ma presenta dei margini di interpretazione, propri di ciascun prodotto, che è preferibile conoscere se occorre frequentemente trasferire file grafici da un prodotto all'altro.

#### *123, Freelance, Graphwriter Il:* **un** *triangolo felice*

Il Lotus 123 è stato il primo spreadsheet evoluto, in quanto oltre alle funzionalità di tabellone (il numero 1) disponeva di funzionalità di gestione archivi (il numero 2) e di funzionalità grafiche (il numero 3).

Quest'ultima possibilità, nel 1982, anno di nascita del 123, era abbastanza evoluta, non solo in quanto resa disponibile in un prodotto plurifunzionale, ma in assoluto, in quanto i prodotti grafici allora presenti sul mercato erano abbastanza elementari.

Con il passare del tempo, ovviamen-

223 223 **Rilevazioni** 21/06 ;.,~ 222 **222 RilellQzioni 21/12 l::: :**  $\mathbb{R}^n$  $\cdot$  , ,  $22'$  $22'$ 220 220 219  $219$  $718$  $218$ 217 217 216 216 • I ••••••••••••• I •• I • I I •• I • ;; I • • • • ; I • , : ~ : *<sup>J</sup> : , <sup>~</sup>* I : • *:o* :I : I **Ore e Quarti d'Oro Rijevozioni Eseguite Risultati** Certificati **Presso Utente Medio** d ASS.EL.ITALIANA

Voltoggio

RILEVAZIONE VOLTAGOIO MEDIO

**l**<br>**Iolstizio d'Inve** 

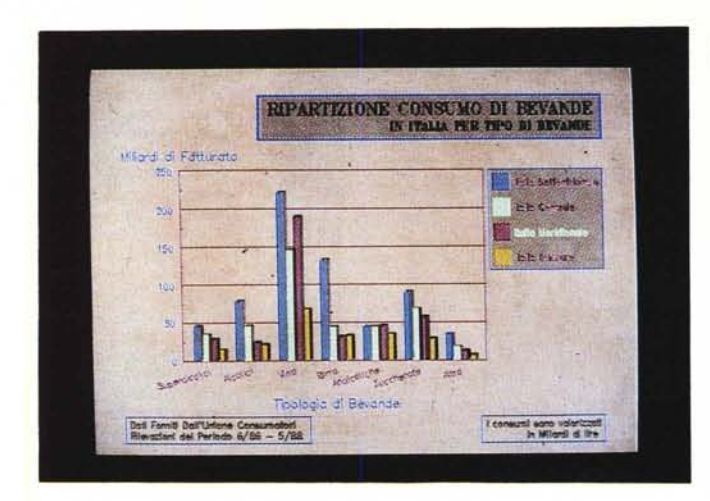

te, la funzionalità grafica del 123, è «rimasta indietro» rispetto ai prodotti «stand-alone» nati nel frattempo, per cui la casa Lotus ha realizzato (in realtà ha acquistato) due prodotti grafici complementari, il Freelance Plus e il Graphwriter Il.

Il Freelance è un prodotto grafico multifunzionale, in quanto oltre alle funzioni di Charting, più evolute rispetto al 123, permette di eseguire disegni semitecnici, disegni pittorici, o slide testuali. Dispone di una ricca libreria di figure preconfezionate da cui attingere per migliorare il risultato finale. Di Freelance abbiamo parlato in varie occasioni.

Graphwriter Il, ultimo nato, è specializzato nella produzione di Business Graphics, anzi di CHART.

E anch'esso un prodotto importante in quanto oltre alla ricchezza delle possibilità grafiche, in termini di numero di tipi di grafici e di abbondanza di elementi, permette una reale programmabilità, tale che la produzione di intere serie di grafici, opportunamente aggiornati in funzione della variazione dei dati, può essere eseguita in maniera del tutto automatica, addirittura direttamente da DOS.

#### *La produzione di grafici: varie filosofie*

La produzione di grafici di tipo Business ha in generale tre finalità:

- finalità di Analisi Dati. Si graficizzano molti dati, la lettura deve essere precisa, non servono abbellimenti. Ad esempio: grafici prodotti con strumenti di misura (figura 1);

- finalità di Reporting. Numerosi dati da analizzare nel complesso (e non nel dettaglio). Pochi abbellimenti. Ad esempio: andamenti di mercato, (figura 2);

- finalità di Presentazione. Pochissimi dati, da leggere in maniera semplice solo come andamento. Molti abbellimenti.

Non tutti i prodotti grafici, ovviamente, producono tutte le tipologie. Ad

*Figura* 3-*Grafico per presentazioni Ouando la finalità è quella di mostrare dei dati in una presentazione (mostre. convegni. fiere. ecc.!. questi debbono essere pochi e leggibifi solo come andamento. In questo caso diven ta fondamentale. e in certi casI predominante. l'aspetto spettacolare.*

esempio i prodotti dichiaratamente di presentazione permettono solo la terza modalità (vedi fig. 3).

*Figura* 2 - *Grafico con finalità Report. Il Charting normale. al contrario del precedente. non deve permettere una lettura precisissima. ma deve indicare andamenti e/o tendenze. Sono graditi anche abbellimenti. non pesanti.*

L'altro aspetto da considerare è legato alla tipologia del grafico da produrre. Un diagramma a torta è adatto ad esporre la ripartizione di un insieme (ad esempio i risultati, in termini di seggi conquistati, di un'elezione). Un istogramma a colonne affiancate è adatto ad esporre una comparazione tra entità.

Ci sono poi tipologie di Chart «specialistiche», come la XY adatta ad analisi statistiche, l'High-Low-Close-Open tipica di attività finanziarie, ecc. Insomma, anche nell'utilizzo di prodotti Charting, occorre, in certi casi, la preconoscenza delle tematiche specifiche sottostanti.

#### *Lo stesso grafico con 123 Freelance* **e** *Graphwriter*

Con un tabellone elettronico la grafica è sempre una funzione accessoria. Si possono graficare serie di valori numerici inseriti in zone, mentre le altre specifiche si possono inserire direttamente in quanto richieste dal menu.

Il grafico prodotto può essere visualizzato via apposita opzione presente nel menu o attribuita ad un tasto funzione. Quando si salva il file (l'estensione per il Lotus 123 è WK1) il grafico viene memorizzato all'interno del file spreadsheet.

Nel caso che nello stesso tabellone si producano più grafici è possibile memorizzarli in un elenco interno (in Lotus

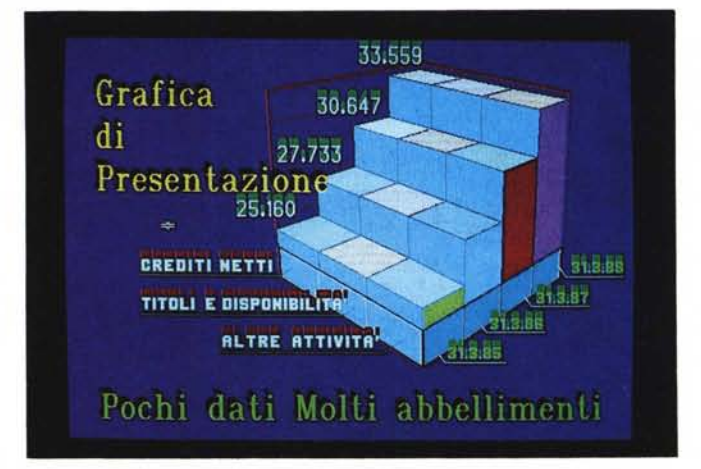

123 il comando è GRAFO NOMI CREA/ USA/ELIMINA) che permette di crearli e di utilizzarli a piacere. Salvando il file spreadsheet vengono salvati anche tutti i grafici.

Infine nel caso in cui il grafico debba essere fatto leggere da un altro prodotto, va salvato in maniera autonoma rispetto al file WK1. In questo caso assume la desinenza \*.PIC. Altri tabelloni elettronici (ad esempio il Borland Quattro) producono file di tipo \*.PIC.

Questo formato è oggi uno standard in quanto è riconosciuto, oltre che dal Lotus Printgraph, il programma di stampa per il quale è stato creato, anche da numerosi altri prodotti (ad esempio il Paintbrush e il Ventura).

Volendo produrre lo stesso grafico con il Freelance le strade percorribili sono tre:

si legge il file \*.PIC, in tal caso si ottiene un disegno già in fase finale, saltando del tutto la funzione Chart del Freelance. Il disegno così ottenuto è ovviamente di tipo vettoriale ed è manipolabile selezionando i vari oggetti;

si legge all'interno del file WK1, il grafico generato e memorizzato nell'elenco interno. In tal modo si alimenta la tabellina in cui il Freelance inserisce i dati da graficare. Su tale tabella si possono inserire ulteriori specifiche. Infine si visualizza il grafico. Questo è un oggetto, scomponibile in più oggetti, per ulteriori interventi a mano;

Freelance legge direttamente il tabellone saltando direttamente le funzioni grafiche del 123. In tal caso vanno passate come specifiche i riferimenti delle zone *dove* risiedono non solo i dati da graficare ma anche le ulteriori informazioni (Titoli, Legende, ecc.). se presenti sul tabellone.

Quest'ultima modalità operativa permette quindi di non utilizzare per nulla le funzioni grafiche interne del 123, cosa che permette un buon risparmio di memoria occupata.

Il Graphwriter Il permette sostanzialmente le stesse tre modalità di interazione con il Lotus' 123 consentite dal

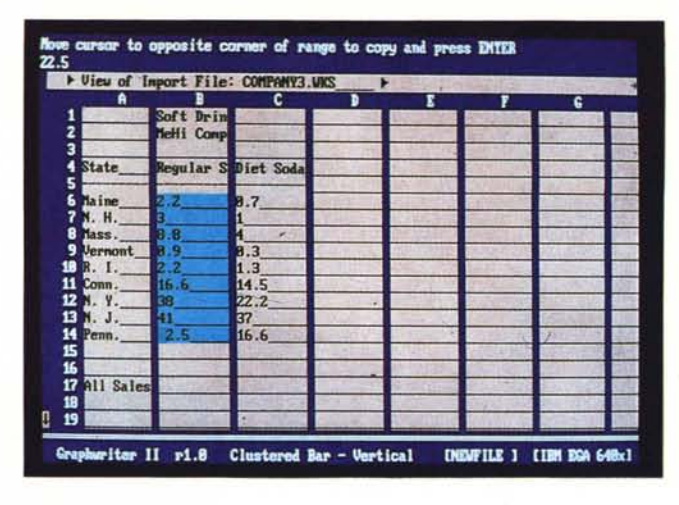

*Figura* 4 - *Graphwriter /I - Datalink. Nelle ultime generazioni di prodotti di Charting, stanno diventando particolarmente sofisticate le funzionalità che permettono di leggere direttamente, all'interno di un worksheet* o *di un data base, i dati da graficare. Occorre solo specificare in quali zone* o *campi* o *record andare* a *leggerli. Il Graphwriter /I, dispone di una funzionalità che mostra direttamente in forma tabellare il file di tipo worksheet.*

*Figura* 5 - *Charting per Ventura. Altra caratteristica oggi fondamentale in un prodotto di Charting* è *quella di poter «esportare" il disegno in formati leggibili dai prodotti di Publishing. /I problema, come al solito quando* si *tratta di trasferimenti, non* è *quello di «poter/o fare",* ma *quello di farlo nel migliore dei modi.*

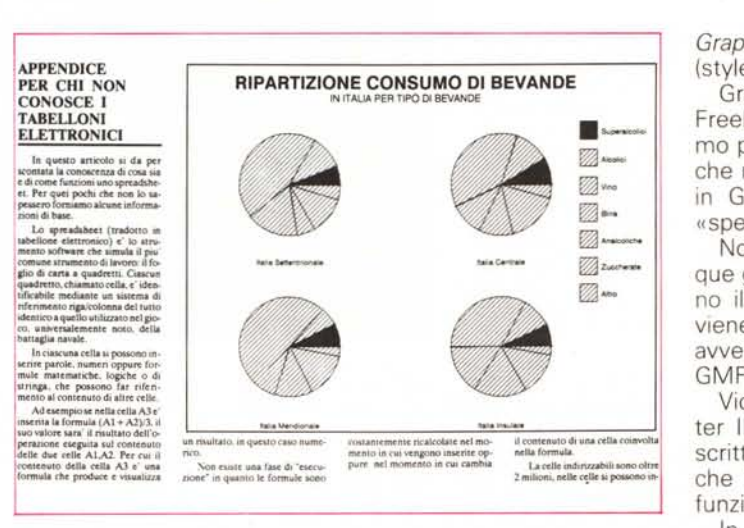

Freelance, con qualcosa in più, che *ve*deremo successivamente in dettaglio. Ad esempio si osservi la figura 4.

#### *Freelance* e *Graphwriter*

I due prodotti sono stati studiati anche per lavorare insieme. Esistono aspetti formali, come l'assoluta identità delle modalità operative, con la barra menu 123-like, lo stesso menu di accesso che permette le operazioni di installazione di periferiche e di font alternativi.

Identica è poi la possibilità di installare più periferiche di uscita, ad esempio schede video, plotter e stampanti, Polaroid Palette, ecc., indirizzabili come opzioni al momento del plottaggio finale.

Altro aspetto identico è.. il partire in bianco/nero. Nel senso che tutte le specifiche di default prevedono di lavorare con due colori. L'utilizzatore se vuole (in pratica se ha necessità di una uscita a colori) interviene. Se al contrario sta preparando un disegno per il Ventura i settaggi iniziali risultano già quelli più adatti (fig. 5).

Esistono aspetti semi-formali.

I due prodotti utilizzano ad esempio

gli stessi Font. In un singolo disegno si possono utilizzare fino a otto tipi differenti di Font, mentre nei dischetti ne sono forniti oltre venti.

Vedremo, perché ne parleremo tra un po', che il fatto di condividere «fisicamente» i file con i Font, è importantissimo nelle problematiche di trasferimento.

Esistono aspetti sostanziali.

Freelance e Graphwriter Il si scambiano file secondo numerose modalità. Sono quindi in grado di coprire qualsiasi eSigenza:

*Freelance* legge e scrive in formato DRW (formato Freelance)

*Freelance* legge e scrive in formato GMF (formato Metafile)

*Graphwriter* legge e scrive in formato DRW (formato Freelance)

*Graphwriter* legge e scrive in formato GMF (formato Metafile)

Ambedue leggono formati ASCII, PIC, WK1, DBF, DIF, SYLK.

Per quanto riguarda il Charting ambedue i prodotti possono memorizzare non il disegno, ma le tabelle con i dati e le specifiche.

*Freelance* genera FCG o FCT (Freelance Form Graphic o Text)

*Graphwriter* genera CHT (chart file). STL (style) e ACF (autochart)

Graphwriter legge il FCT e il FGC. Freelance NON legge il CHT. Quest'ultimo passaggio, non realizzabile, significa che non è possibile generare un grafico in Graphwriter e leggerlo, in formato «specifiche», con il Freelance.

Non è grave perché esistono comunque gli altri due metodi, che trasferiscono il disegno (e non i dati con i quali viene realizzato). Il trasferimento può avvenire in formato DRW o in formato GMF

Viceversa è possibile con il Graphwriter Il leggere una tabella di specifiche scritte con il Freelance. Questo significa che il Graphwriter comprende tutte le funzionalità di Charting del Freelance.

In figura 6 vediamo un disegno realizzato in collaborazione, la parte Chart con GW e la parte Draw con Freelance.

#### *Graphwriter Il - Form - Datalinks - Style - Autochart File*

Da quanto sopra emerge che Graphwriter Il è oggi il prodotto che rappresenta lo «stato dell'arte» nel campo del Charting.

Vogliamo esporre altri aspetti, tipici del GW, che ne fanno un prodotto studiato per una produzione pesante. Per pesante intendiamo produzione sistematica di grafici, che rappresentano dati già presenti in altri archivi, appartenenti ad applicazioni operative, disponibili in sola lettura in qualche archivio disponibile sul computer.

Il primo concetto è quello di Form (fig. 7)

Il Form è il contenitore di dati, in genere si sviluppa su più videate, in cui si immettono i dati da riportare nel disegno. L'aspetto del Form dipende dalla tipologia di Chart scelta, la sua lunghezza dal 'numero di dati che si vogliono immettere.

I limiti numerici sono ampi, ad esempio un diagramma di tipo Line, può visualizzare fino a 500 punti (fino a 4

*Figura* 6 - *Freelance e Graphwriter, il Lotus 123 dispone di due braccia grafiche, ben più vigorose delle sue funzionalità interne. Solo il Freelance, prodotto grafico tuttofare, e il Graphwriter superspecialista di Charting. I due prodotti possono collaborare.* Si *può ad esempio eseguire un disegno, realizzando la parte Charting con il secondo, e gli abbellimenti con il primo.*

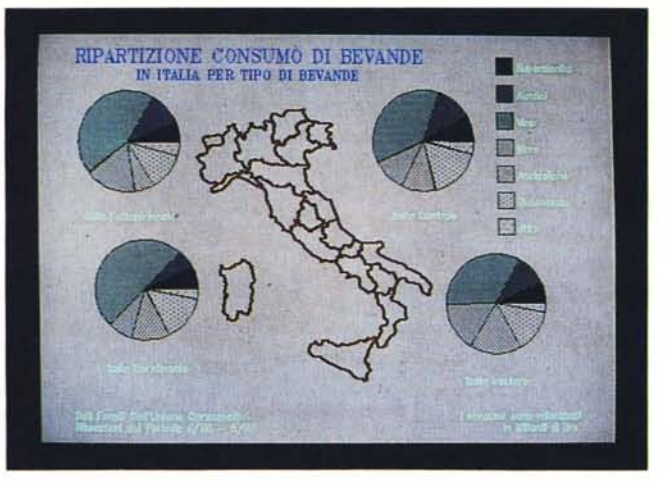

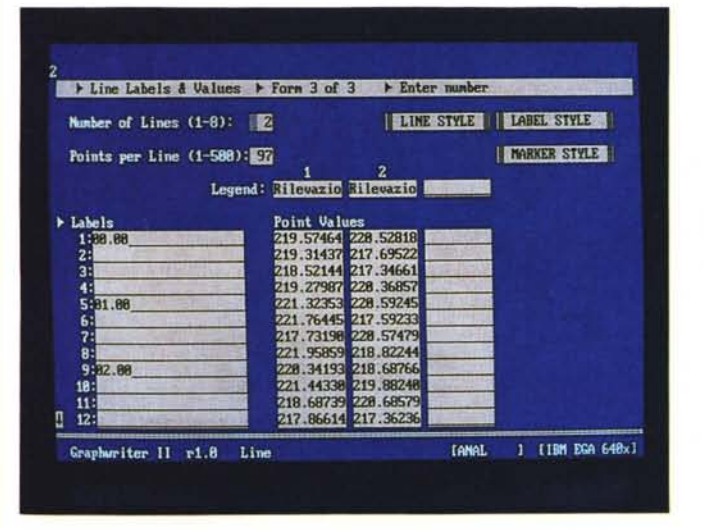

*Il - Il Form In un prodotto di Charting il disegno* è *solo la parte finale di lavoro, talvolta complesso, di Immissione* o *di lettura di dati Da questo punto di vista il GW, della Lotus,* è *addirittura rigoroso.* Si *lavora solo su video affanumerico, possibilmente dopo aver riempito dei moduli (di* 24 *tipi, uno per ogni tipo di Chart) formti in dotazione ed utilissimi per un lavoro produttivo.*

*Figura* 7 - *Graphwriter*

CHT. Oppure si possono salvare tutte le specifiche non numeriche, in uno Style (file con desinenza STL).

In tale maniera si memorizzano ad esempio tutti i Font, i colori e le dimensioni, scelti per i vari elementi della composizione, oppure tutti i pattern (retini) delle zone piene, ecc. Nel materiale fornito con il prodotto sono presenti degli stili preconfezionati, opportunamente costruiti per varie periferiche.

#### *Datalink*

E la funzione che permette di alimentare direttamente un Form da un worksheet o da un database. Si tratta in pratica di creare un collegamento tra specifiche del grafico e zone del tabellone. Le modalità operative variano sensibilmente a seconda che si lavori con un tabellone o con un database. Si possono creare anche collegamenti con altre tipologie di file (fig. 4).

Collegandosi ad un worksheet (la desinenza deve essere WK1, WKS, WR1, WRK, quella delle varie versioni del Lotus e del Symphony, ma per semplicità supponiamo che sia un file Lotus) vanno indicate quali sono le zone del worksheet dove risiedono i dati numerici, nonché tutte le specifiche, eventualmente anche quelle che nella funzione Grafo del 123 vanno digitate direttamente, oppure quelle che non sono gestibili con 1'123, ma lo sono con il GW.

linee), oppure fino a 225 punti, da 5 a 8 linee.

Con le torte, fino a 4 torte con un massimo di 16 «fette» ciascuna. Con gli istogrammi ad una sola serie, fino a 36 valori. Con barre affiancate o sovrapposte, oppure con le aree fino a 140 valori, se le regioni sono fino a 4, altrimenti fino a 65 valori.

Ogni qualvolta, nell'immettere dati nel Form, occorre eseguire delle scelte, si può far apparire un menu pop-up, con le scelte possibili.

All'interno del Form è possibile utilizzare delle funzionalità di editing, che velocizzano il lavoro (ad esempio copia, muovi, cancella, zone).

Il Form è il cuore del grafico. Può essere stampato direttamente, ed appaiono le varie specifiche scelte. Inoltre nel materiale fornito col prodotto sono presenti dei fac-simile su carta delle Form. Sono ben 24 in quanto sono 24 le tipologie di grafici producibili. In figura 8 e 9 vediamo due tipologie interessanti, la Barre Affiancate e l'Organization Chart.

Il lavoro con il Form avviene sempre su schermo alfanumerico, al punto che

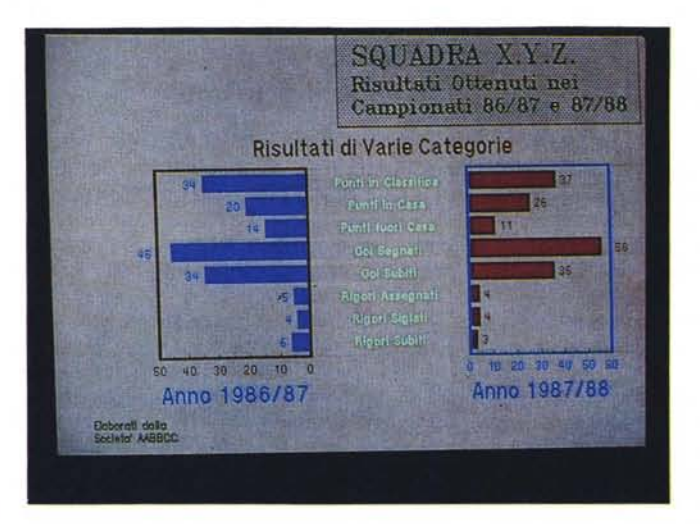

*Figura* 8 -*Charting Tipologia Barre Affiancate. La guerra tra* i*prodotti di Charting, si combatte anche a colpi di numero di tipi di grafici. Nel contare i tipi occorre valutare quelli che sono dei reali tipi in più da quel/i che invece sono effetti speciali su vecchi tipi. In questo caso le barre raggruppate sono un tipO in più. La terza dimenSione* è *solo un effetto.*

si potrebbe lavorare con GW anche senza avere un video grafico. Risulta però scomodo in quanto per grafici complessi l'opzione di Preview su video è operativamente necessaria, anche se il risultato finale va a finire comunque su carta.

Vediamo ora il concetto di Style. Il Form può essere salvato come file

Ad esempio si può indicare in una cella del 123 il colore di una barra di un istogramma. Con l'123 il colore delle barre di un istogramma non è gestibile, il GW invece può leggere il colore e riportarlo sul grafico.

E evidente che se il colore inserito nella cella 123 letta dal GW, non è necessariamente un dato fisso ma può

essere un· dato dipendente da una condizione.

Si potrebbe quindi automatizzare la scelta dei colori, in funzione del verificarsi di una condizione. In altri termini la produzione delle specifiche del grafico può essere programmata in tutte le sue fasi dallo Spreadsheet.

Per aiutare il lavoro con il modulo di collegamento Datalink, il GW permette di vedere direttamente, in un formato 123-like, l'interno del file, consentendo in tal modo di eseguire correttamente i collegamenti.

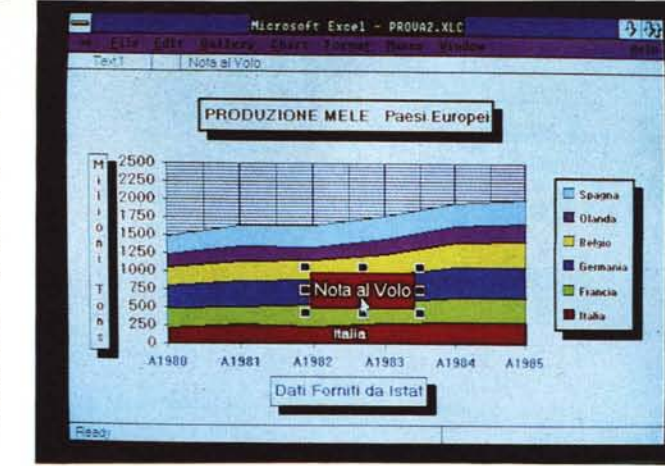

*Figura* 9 - *Chartmg specIalistico Il prodorto evoluto di Chartlllg dispone di tlpologle di grafici, noti ai. .. comum mortali,* e *di tipologle specialistiche in una certa materia, ben note agli specialisti. Le materie più fertili sono la Statistica (per la quale esistono peraltro pacchetti graficI specializzati)* e *la AnalisI Fmanziaria . QUI vediamo la tipologia Orgamzation, presente nel Graphwnter.*

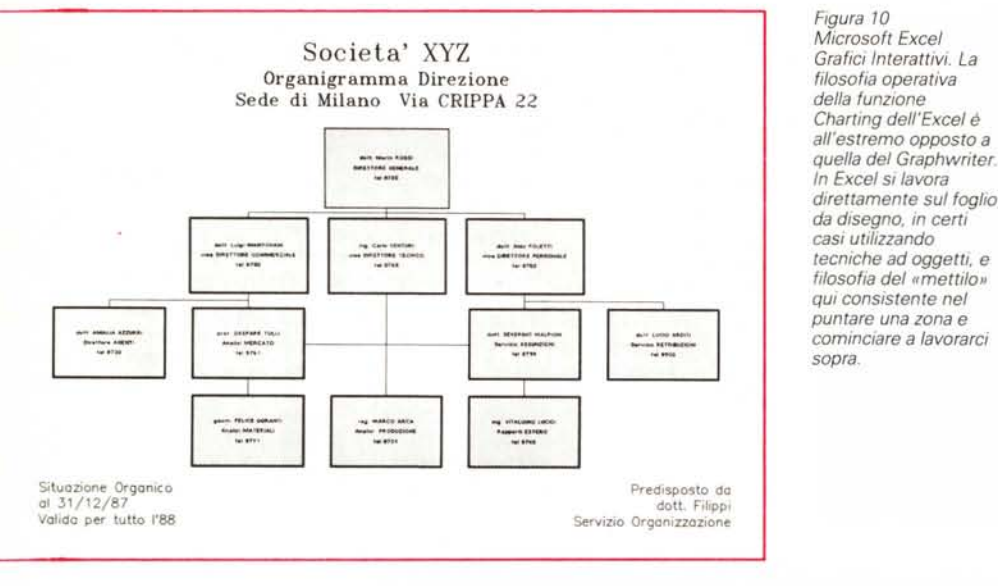

#### *Il formato Metafile*

Il Metafile, anche di questo abbiamo più volte parlato, è un formato che si sta affermando come standard per file grafici, pur essendo uno standard lascia molte «libertà» ovvie ai vari prodotti.

Le aree di libertà sono principalmente quelle dei Font, e quella dei pattern (retinature). in quanto ogni prodotto ha i propri Font, e i propri pattern, che non è detto che abbia anche l'altro. Le conseguenze è che nel trasferimento si possono o perdere degli elementi o... ritrovarseli modificati dall'altra parte.

Freelance e Graphwriter dispongono dello stesso set di Font e dello stesso set di pattern. Questi sono anche riconosciuti dal DTP della casa che si chiama Manuscript.

Il Metafile è riconosciuto da Ventura, che legge buona parte dei retini, ma traduce tutti i font in arrivo nel suo font standard (che Swiss). Questo può provocare dei disallineamenti, in genere facilmente correggibili, ad esempio semplificando i font del disegno originario.

#### *Il problema dei Font*

Anche il Font, nell'ambito del Personal Computing, ormai evolutosi verso la grafica, presenta proprie problematiche, che possono diventare complesse, e che, peraltro, sono trattate da ciascun prodotto, con modalità differenti.

Esistono vari tipi di Font:

- Il font gestito dalla periferica. Ad esempio una stampante Laser dispone di propri font, che non hanno in generale nessun rapporto con quello che si vede su video.

- Il font, gestito dal pacchetto software, di tipo vettoriale. Il carattere è realizzato disegnando una serie di linee. Il carattere vettoriale è un disegno come gli altri e può subire le stesse manipolazioni. Ad esempio può subire operazioni di scaling.

 $-$  Il font vettoriale riempito. Il carattere è come il precedente solo che oltre alle linee gli sono attribuiti i riempimenti.

I font raster, realizzati con matrici di pixel accesi/spenti. Le operazioni di scaling non sono consentite. Quindi esistono varie serie di caratteri preconfezionati nelle varie dimensioni.

Su queste tipologie sono poi differenti le modalità di intervento degli attributi, come sottolineature, inversioni, grassettature, ombreggiature, ecc.

Se si fa dei pacchetti grafici un uso produttivo, occorre sapere preventivamente, e questa cultura la si raggiunge con la pratica, quali sono i font e i suoi attributi, più adatti ad un particolare risultato che si vuoi raggiungere.

#### *Microsoft Excel grafici interattivi*

La filosofia operativa della funzione Charting dell'Excel è all'estremo opposto rispetto a quella del Graphwriter. Questo è rigidamente legato alla compilazione del Form e interpreta la produzione del disegno come episodio finale non interattivo.

L'Excel, vedi figura 10, al contrario permette di limitare al massimo il dialogo con il tabellone (ad esempio per trasferire i valori numerici da riprodurre) e di lavorare direttamente sul disegno con la tecnica del puntamento dell'oggetto e dell'interazione con le specifiche disponibili sul menu a tendina

Si è quindi più liberi al punto che è teoricamente possibile, per certi elementi del disegno, utilizzare la tecnica del «mettilo qui» consistente nel puntare una zona e nello scriverci sopra qualcosa.

#### *Conclusioni*

Anche il fronte del Charting si va evolvendo. I prodotti sono sempre più sofisticati in termini di potenzialità, le modalità operative sono svariate, in genere si privilegia o l'aspetto formale, o quello... creativo.

L'aspetto più positivo consiste nel consolidarsi di formati di dialogo tra prodotti che permettono la condivisione di file non più solo testuali, ma anche grafici, tra più prodotti. **Manufatti** 

MCmicrocomputer n. 77 - settembre 1988

## **Ability Plus. Così potente da porre** fine ad ogni competizione.

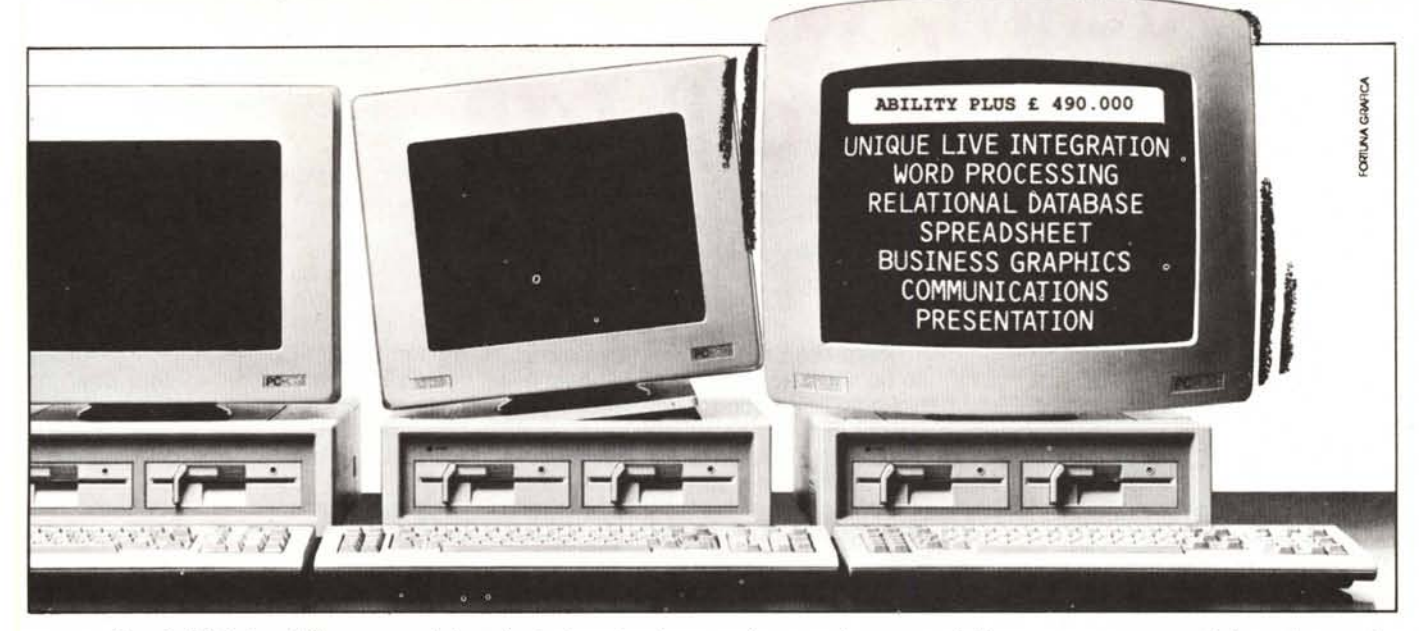

Superiorità indiscutibile, fine di ogni competizione.

Integrazione completa, prezzo incredibile.

Il vantaggio di un prezzo estremamente contenuto già distingue Ability Plus dai suoi concorrenti.

Ability Plus é veramente facile da utilizzare: é possibile ottenere ottimi risultati già pochi minuti dopo il primo approccio con il programma. E senza dover lottare

con manuali noiosi e complessi.

Ability Plus é un integrato che mette a disposizione 6 pacchetti distinti: elaborazione testi, database, foglio elettronico, grafica finanziaria, comunicazione e creazione di presentazioni grafiche.

Ability Plus offre grande funzionalità, consentendo di integrare dati in tempo reale tra tutti questi ambienti. Variando i dati nell'ambito di una applicazione, Ability Plus opererà automaticamente la stessa variazione su tutte le applicazioni ad essa collegate, consentendoti cosl di inserire i dati una sola volta.

Tutti gli ambienti sono dotati di una evoluta struttura di comandi, nonché di pagine di aiuto sempre disponibili on-line

e relative, di volta in volta, al contesto in cui si sta operando. Ideale nell'ambito degli

affari e dell'ufficio, dispone di strumenti studiati per darti, attraverso le sue funzioni, un grado di flessibilità non riscontrabile in altri prodotti, mantenendo una estrema semplicità d'uso.

Incorporate in Ability Plus vi sono sofisticate procedure automatiche per il controllo di validità dei dati che, combinate con le funzioni di manipolazione degli archivi, garantiscono un elevatissimo grado di integrità e di sicurezza.

Tutto questo si ottiene in tempo reale e senza difficoltà di programmazione: potrai in questo modo e attraverso le sue avanzate e complete macroistruzioni, costruirti un sistema su misura.

Il suo programma di composizione testi ha una completa funzione di controllo sintattico e permette sofisticati modi di stampa come apici, pedici, intestazioni su tre linee e tabulazioni decimali.

Quando poi ti troverai nella necessità di comunicare dati con altri prodotti software, troverai Ability Plus semplicemente impareggiabile. Ability Plus ti dà

potenza, flessibilità, integra-

zione e estrema semplicità d'uso.

Il successo ottenuto nel mondo da tutti i prodotti della linea Migent testimonia la capacità di questa grande società di realizzare sempre e costantemente quanto il mercato realmente chiede in termini di prestazioni e in semplicità d'uso.

Migent ha fatto sua l'esigenza di porre l'informatica al servizio dell'uomo anziché costringerlo a lottare con essa.

Per distribuire i propri prodotti nel nostro paese Migent ha scelto Software Italia,

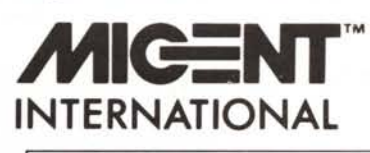

apprezzando la nostra grande esperienza nel settore e il nostro entusiasmo professionale.

E SOFTWARE ITALIA ti offre tutta l'ABILITA' necessaria per renderti la vita molto più facile.

Con Ability Plus!

Per avere ulteriori informazioni su Ability Plus chiama l'hot-Iine Software Italia al numero 02-4223251 oppure scrivici compilando il coupon.

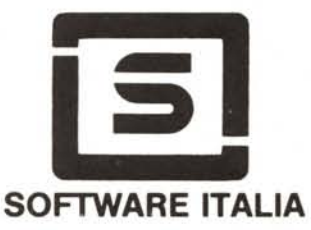

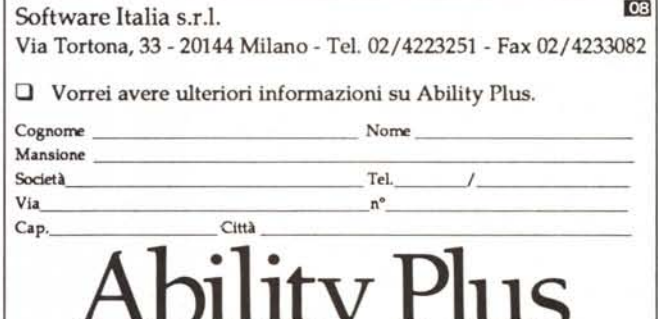

TI DA ESATTAMENTE / CIO' CHE TI DICE.

Ability Plus: lire 490.000 più I.V.A. al 9%.